# 2024

## SISTEM KEWANGAN PUTRA FINANCE (PEMBAYARAN KEPADA PIHAK KETIGA)

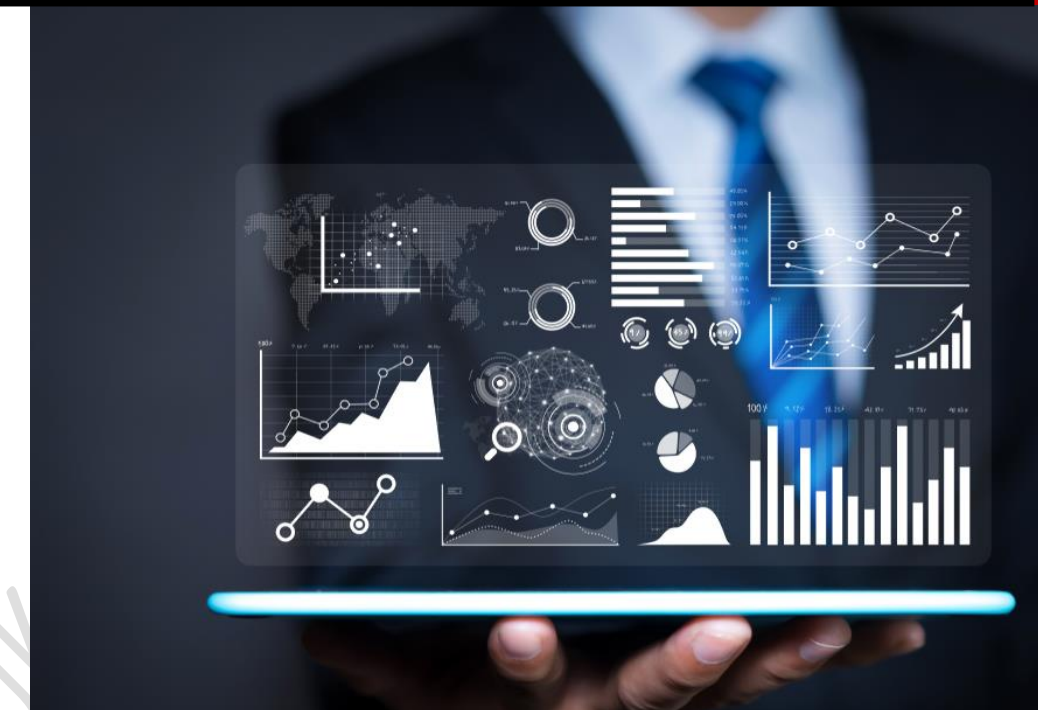

PEJABAT BURSAR UNIVERSITI PUTRA MALAYSIA

#### **PROSES PEMBAYARAN KEPADA PIHAK KETIGA (FACTORING/SUBCONTRACTOR)**

✓ **SEBELUM INVOIS YANG BERKAITAN DENGAN PEMFAKTORAN/SUBKONTRAK DISEDIAKAN, WUJUDKAN TERLEBIH DAHULU SYARIKAT PEMFAKTORAN/SUBKONTRAKTOR DAN PADANKAN DENGAN PESANAN BELIAN YANG BERKAITAN**

#### **A. PENYEDIAAN SYARIKAT PEMFAKTORAN/SUBKONTRAKTOR**

- 1) LOGIN SISTEM PUTRA FINANCE SEBAGAI PREPARER
- 2) PILIH **BRANCH (PTJ)** YANG INGIN DIPROSES. PERLU PASTIKAN PEMILIHAN BRANCH (PTJ) YANG TEPAT BAGI MEMASTIKAN BAJET DITOLAK DARI BRANCH (PTJ) YANG BETUL.

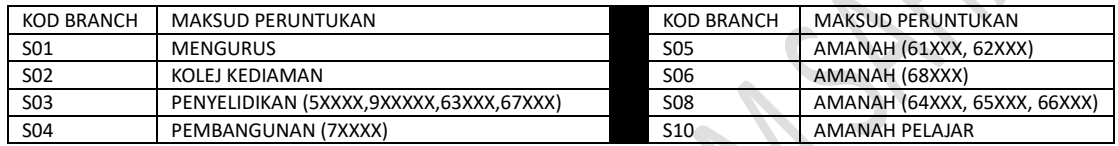

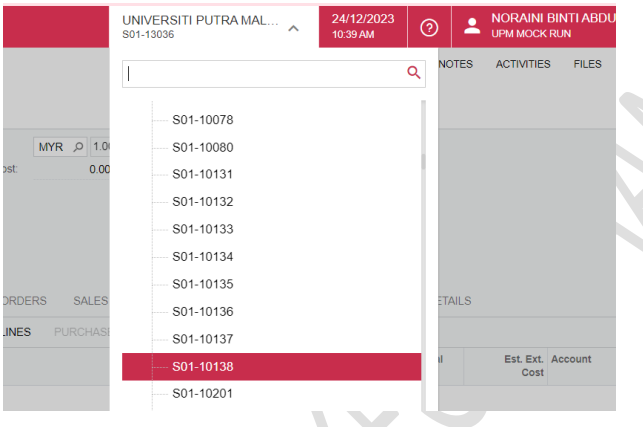

#### 3) PILIH **MODUL PURCHASING**

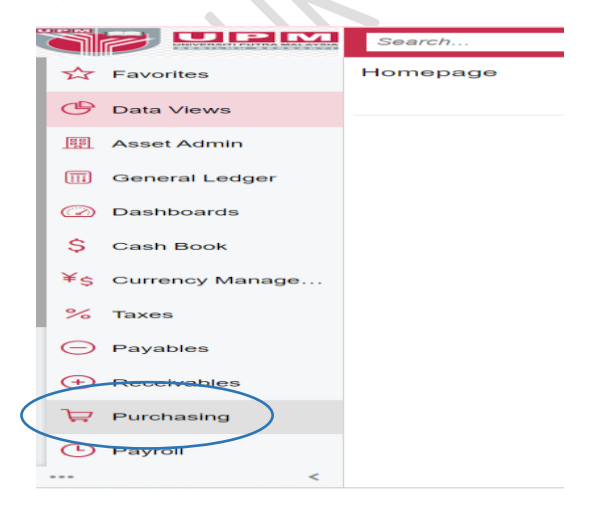

4) PILIH MODUL PURCHASING. DI 'SETUP' > PILIH 'FACTORING/SUB-CONTRACTOR SETUP' – KLIK KANAN DAN TEKAN 'OPEN IN NEW TAB' UNTUK BUKA DI TAB BAHARU.

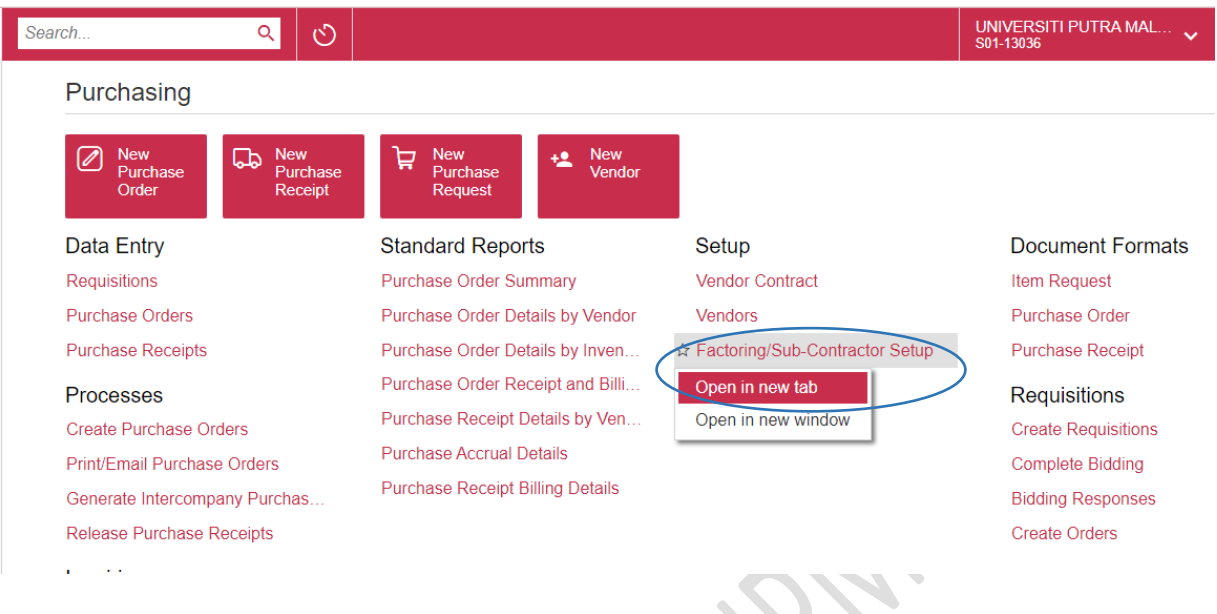

#### 5) SKRIN BERIKUT AKAN DIPAPARKAN

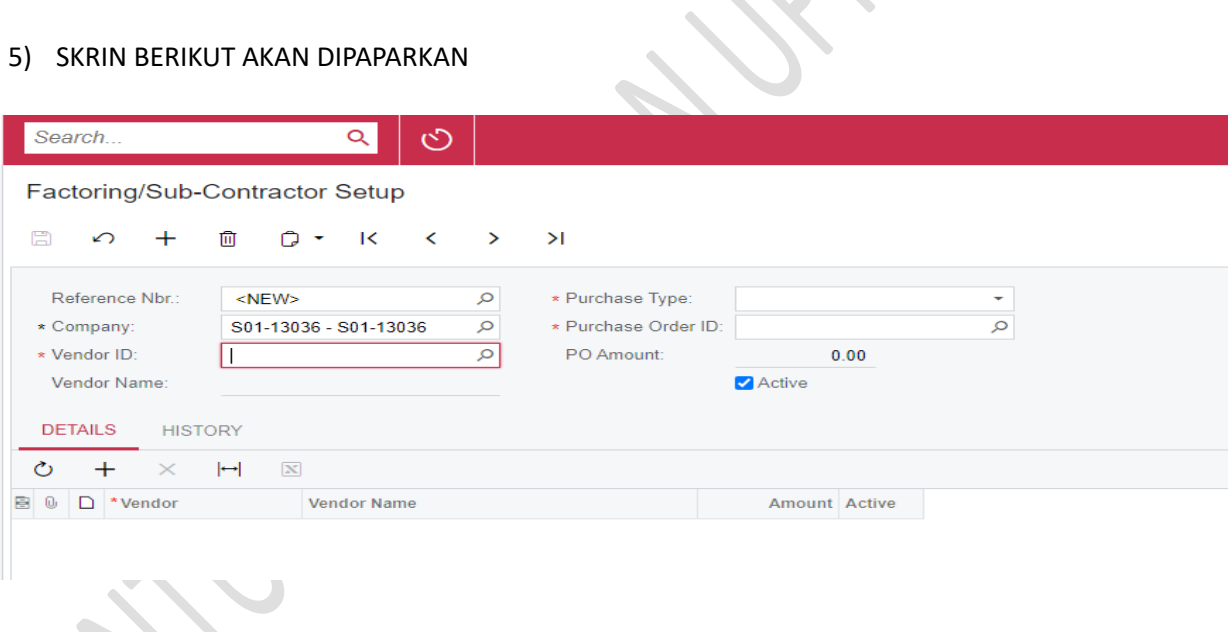

6) PADA RUANGAN VENDOR ID, TEKAN GAMBAR  $\mathcal P$  untuk memilih vendor dan tekan select

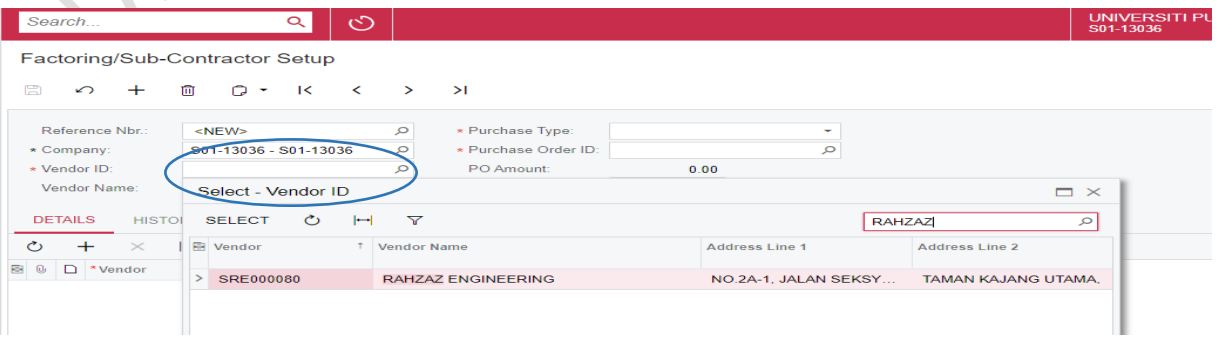

#### 7) PADA RUANGAN PURCHASE TYPE, PILIH JENIS PEROLEHAN SEPERTI BERIKUT

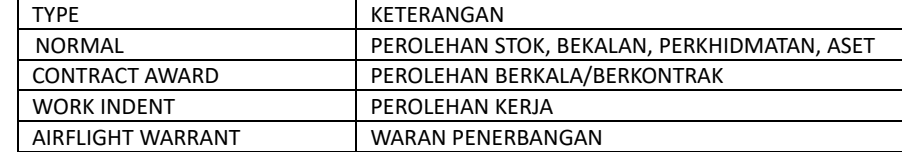

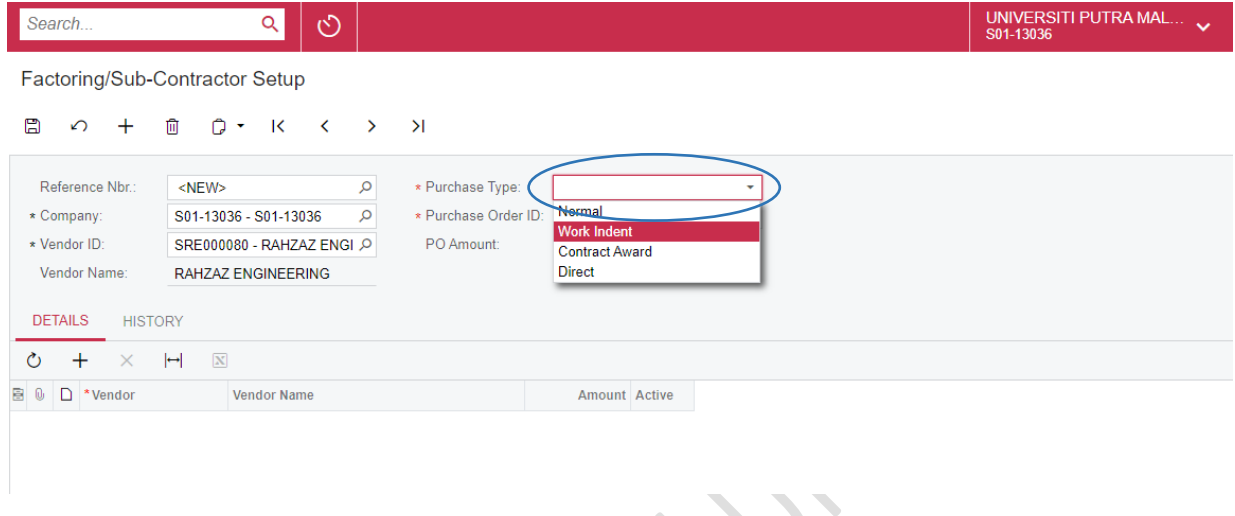

### 8) PURCHASE ORDER ID TEKAN GAMBAR  $\mathcal D$  UNTUK MEMILIH PESANAN BELIAN BERKAITAN.

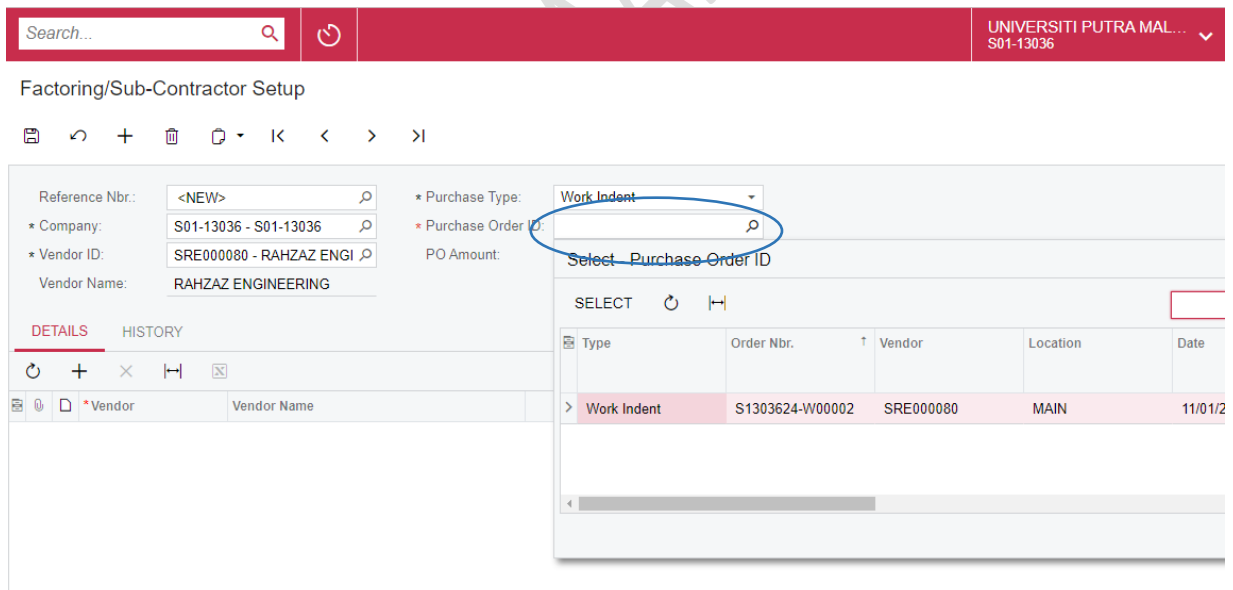

#### 9) NILAI PESANAN BELIAN AKAN DIPAPARKAN SECARA AUTOMATIK

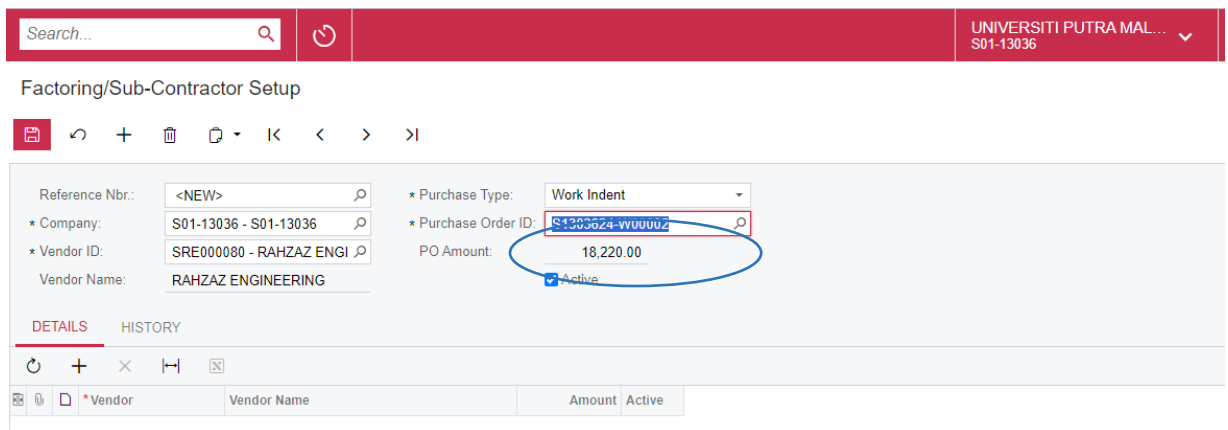

#### 10) TEKAN BUTANG SAVE DAN REFERENCE AKAN DIPAPARKAN

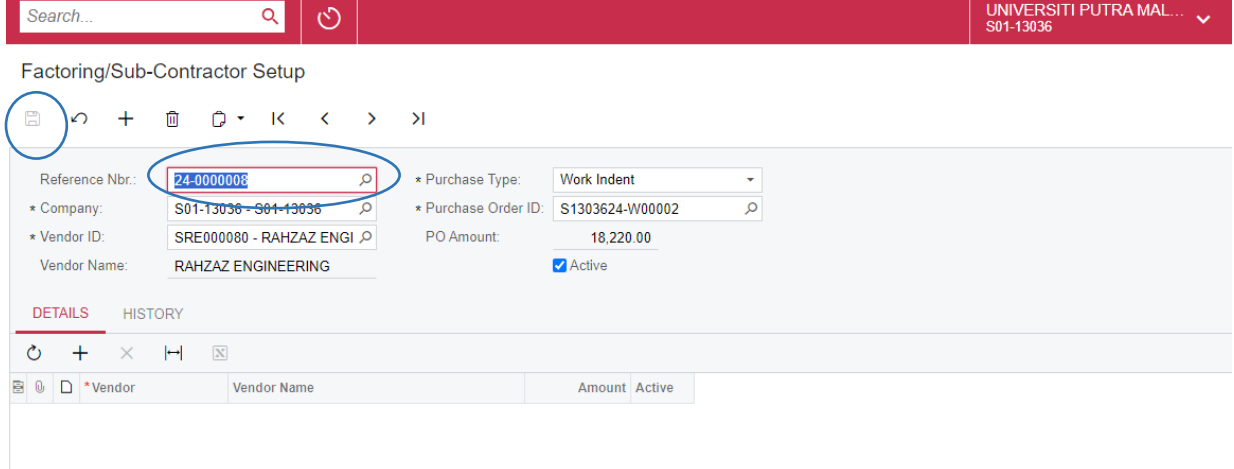

#### 11) PADA **TAB DETAILS**,

a. TEKAN BUTANG TAMBAH '+' UNTUK TAMBAH MAKLUMAT SYARIKAT PEMFAKTORAN/SUB-KONTRAKTOR.

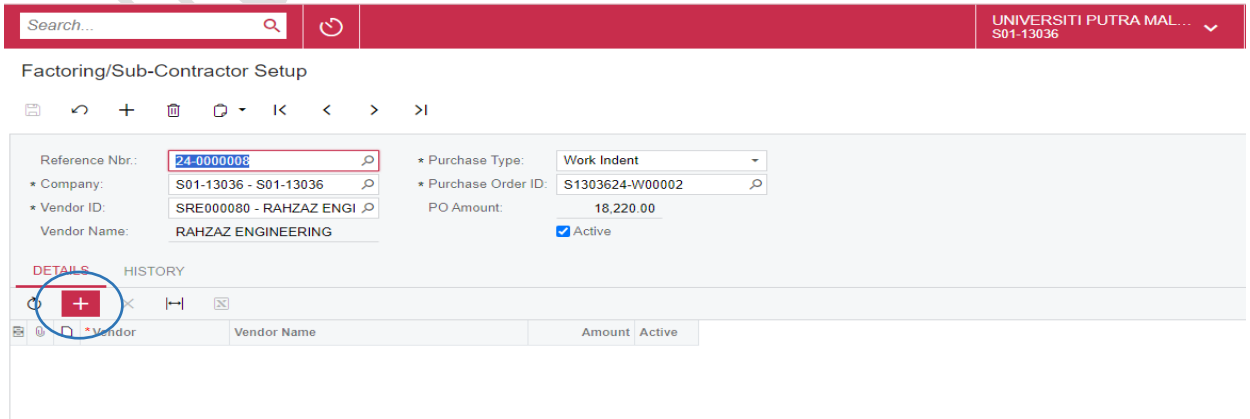

b. PADA RUANGAN VENDOR, TEKAN GAMBAR  $\mathcal P$  untuk memiilih vendor berkaitan. Tekan SELECT

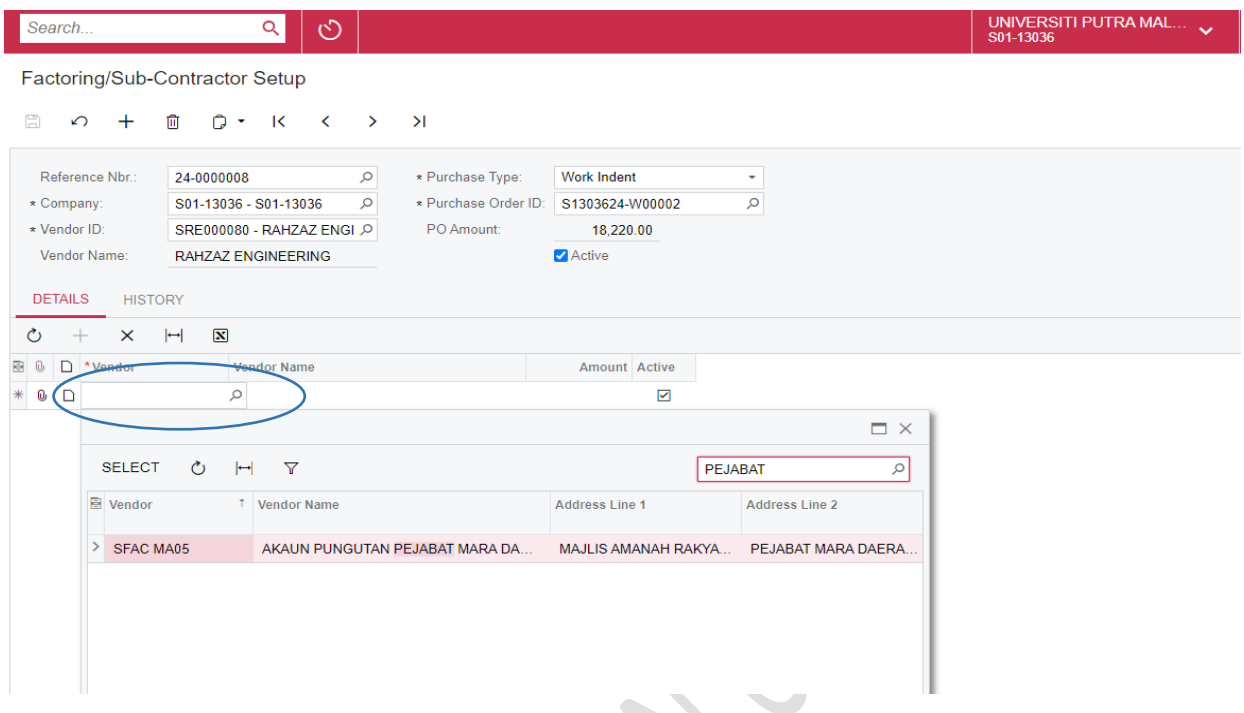

c. MASUKKAN NILAI YANG HENDAK DIFAKTORKAN/DIBAYAR KEPADA SUB-KONTRAKTOR.

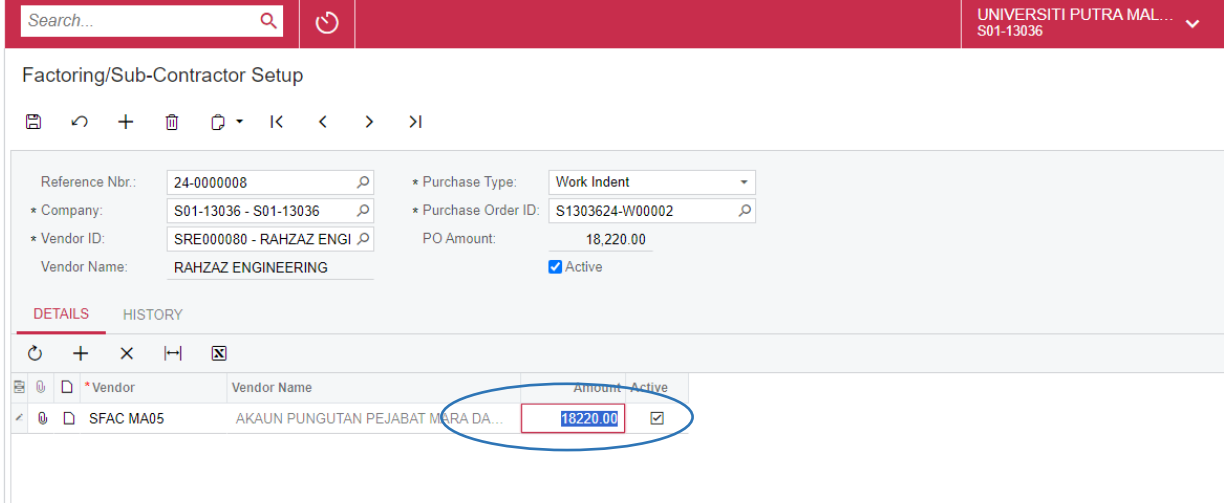

d. MUATNAIK LAMPIRAN BERKAITAN PEMFACTORAN DENGAN MENEKAN GAMBAR  $\, \, \!\! \Phi \,$  Tekan *BROWSE* DOKUMEN, PILIH DOKUMEN DAN TEKAN *UPLOAD.* SELEPAS SELESAI MEMUATNAIK, TEKAN BUTANG X.

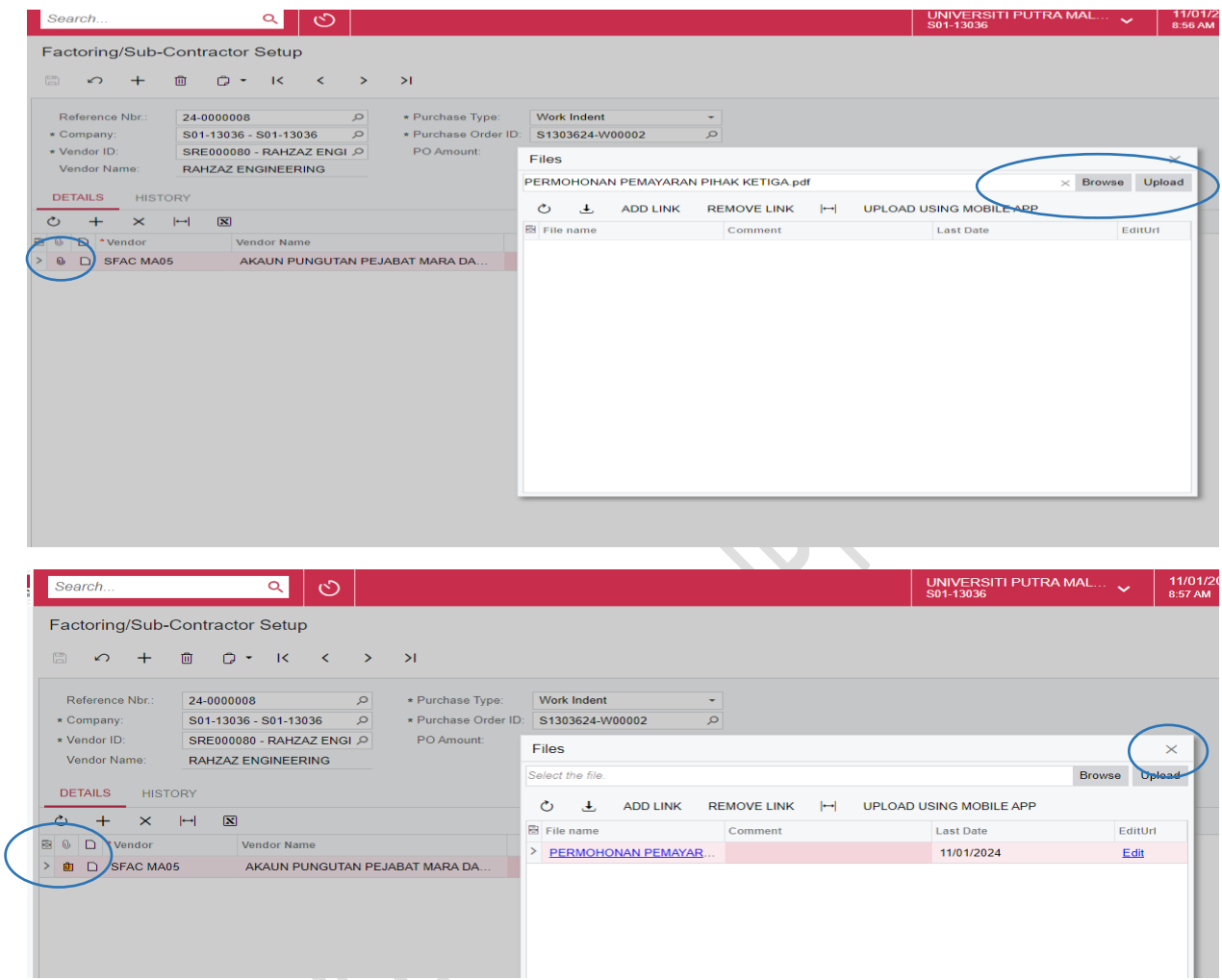

*(GAMBAR BERTUKAR KUNING BERMAKSUD DOKUMEN TELAH DIMUAT NAIK)* DOKUMEN YANG DIMUATNAIK TIDAK BOLEH DIPADAM/UBAH

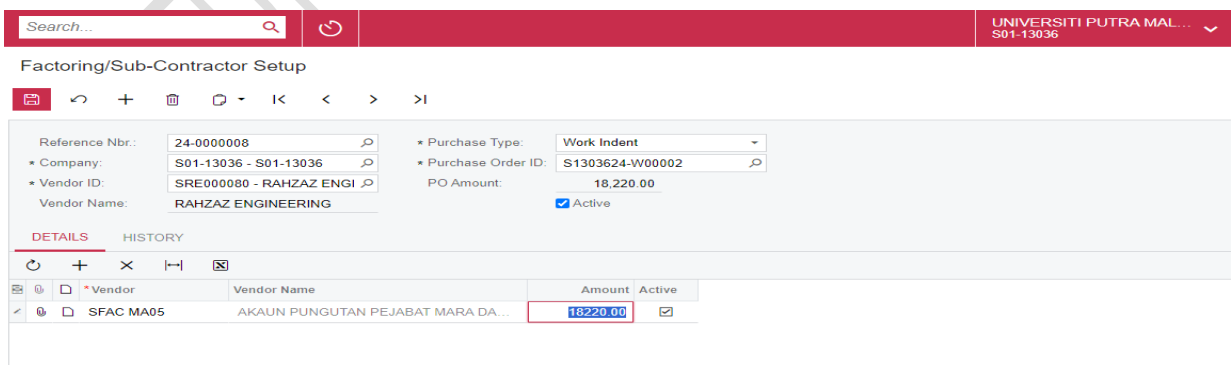

#### e. TEKAN BUTANG SAVE

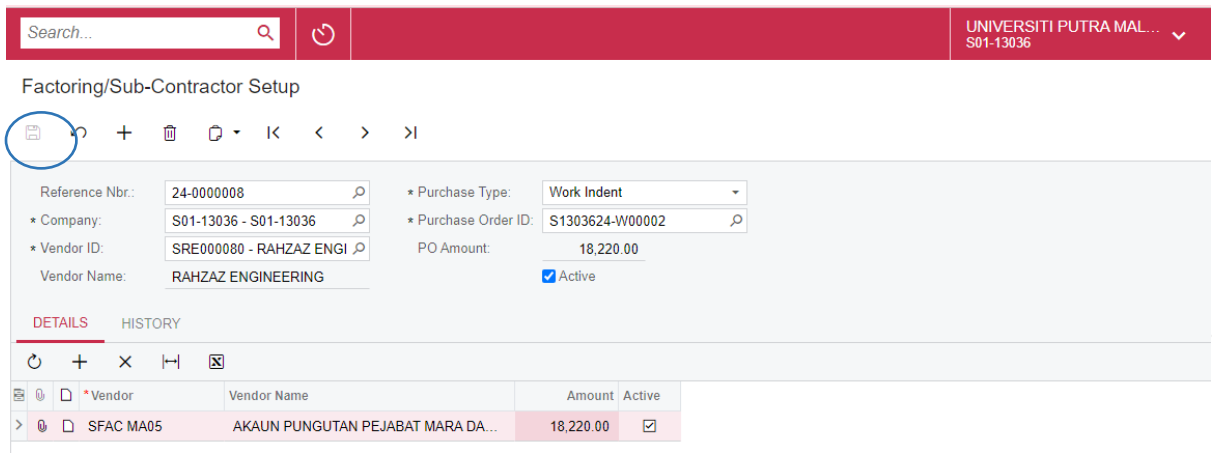

#### **B. SEDIAKAN INVOIS**

#### 1) RUJUK MANUAL KERJA PENYEDIAAN PEMBAYARAN (PESANAN BELIAN) SEHINGGA LANGKAH A)6)

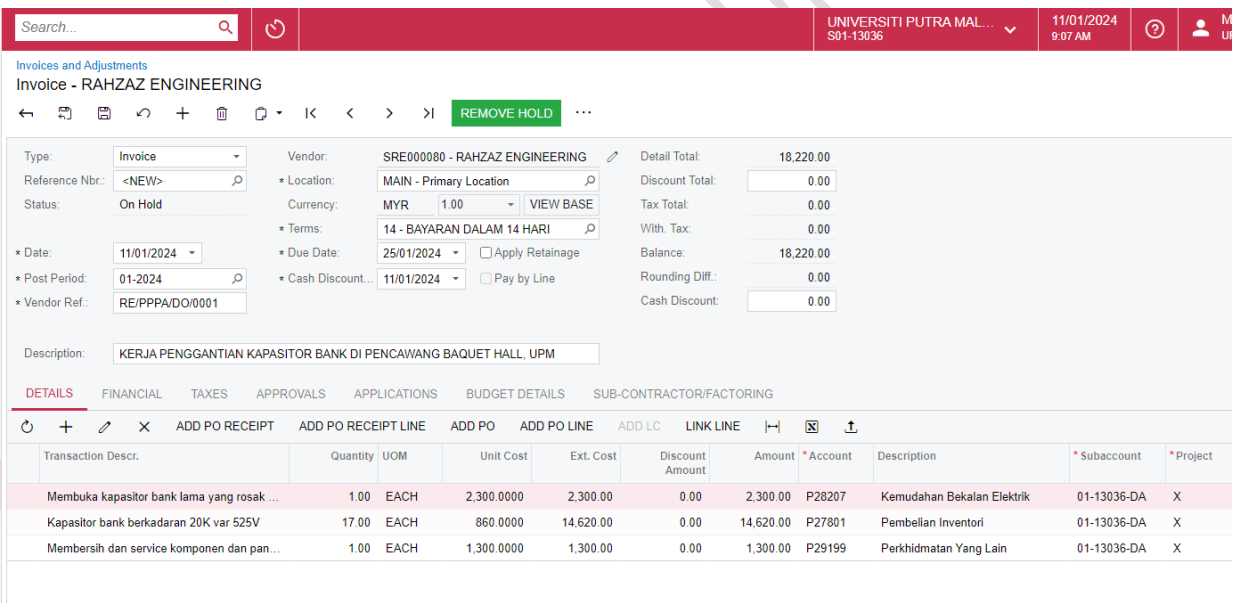

#### 2) PADA TAB SUB-CONTRACTOR/FACTORING.

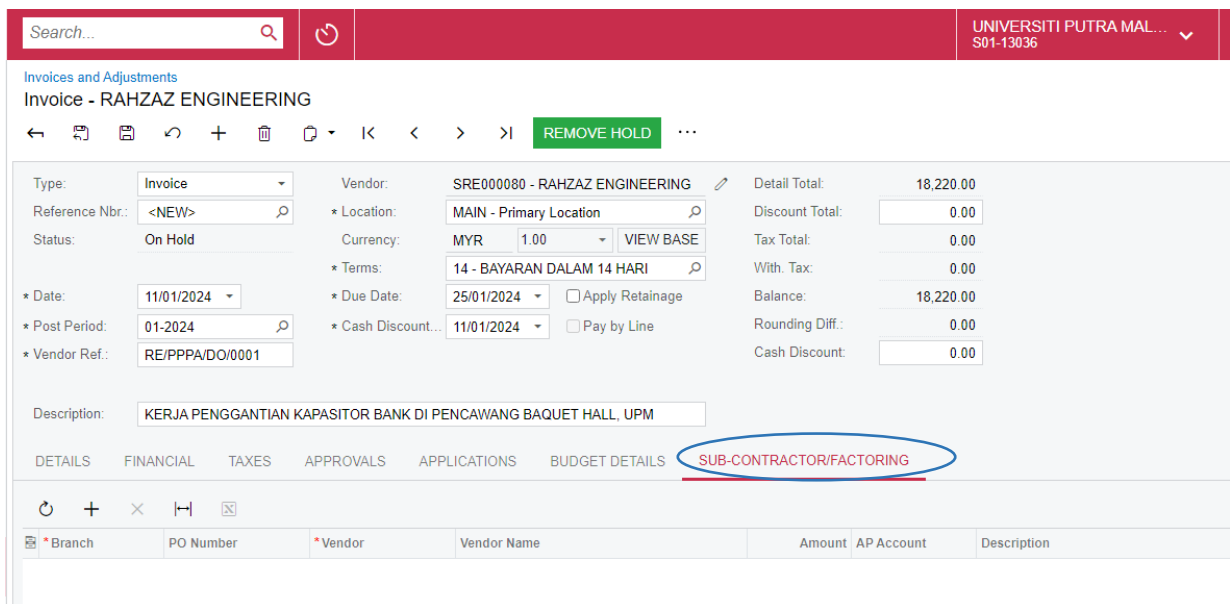

a. TEKAN BUTANG TAMBAH '+' UNTUK MENAMBAH MAKLUMAT SYARIKAT. PILIH BRANCH. BRANCH HENDAKLAH SAMA DENGAN BRANCH SEMASA DI AWAL PROSES

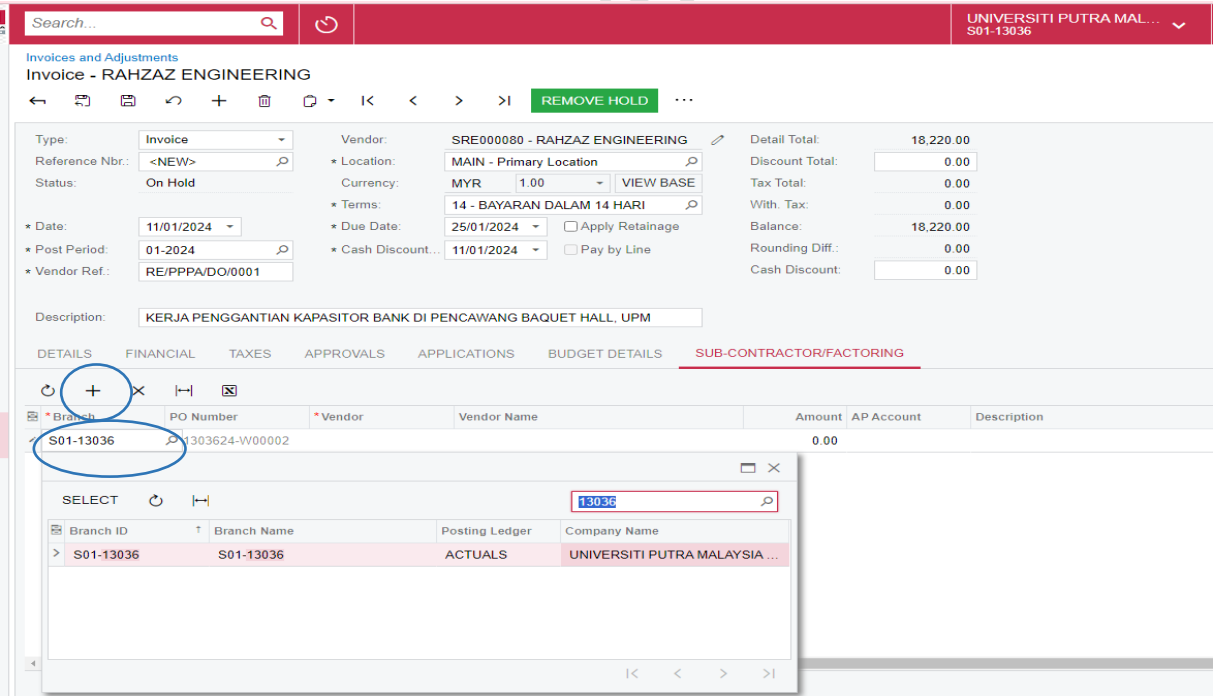

b. PILIH VENDOR PEMFAKTORAN/SUB KONTRAKTOR YANG TELAH DIDAFTARKAN.

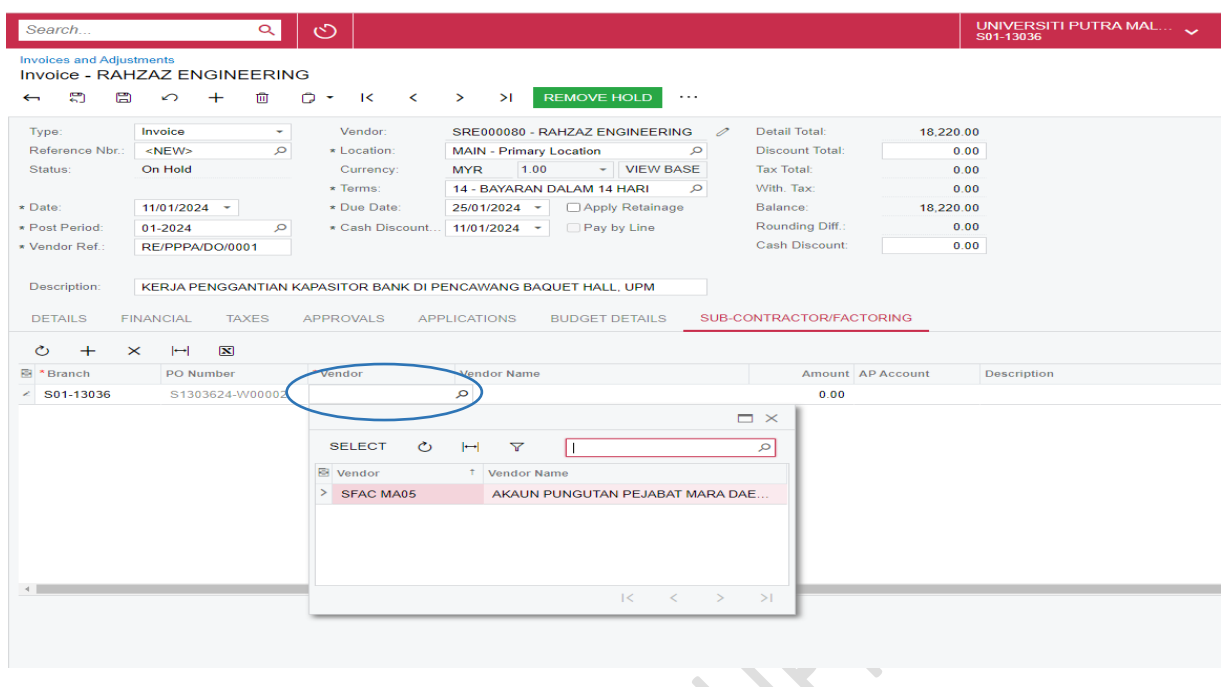

c. MASUKKAN JUMLAH YANG HENDAK DIBAYAR KEPADA SYARIKAT PEMFAKTORAN/SUB-KONTRAKTOR PADA RUANGAN AMOUNT. TEKAN BUTANG SAVE. STATUS ADALAH ON HOLD.

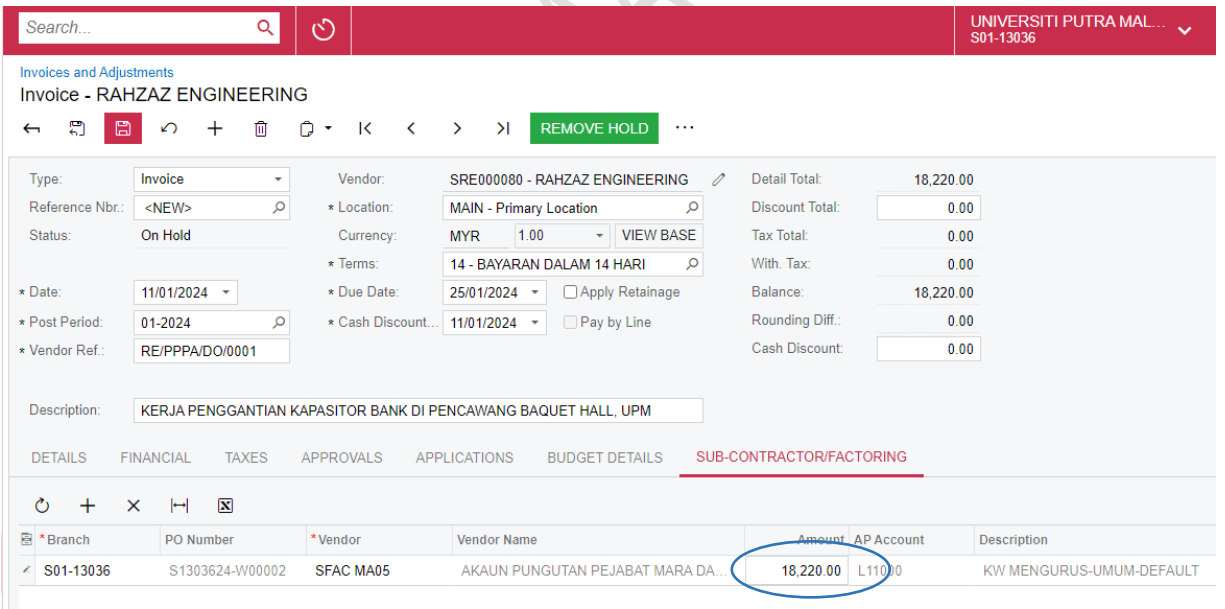

#### d. TEKAN BUTANG REMOVE HOLD UNTUK MENGHANTAR KEPADA PENYEMAK DAN PELULUS. STATUS AKAN BERTUKAR DARIPADA ON HOLD KEPADA BALANCE

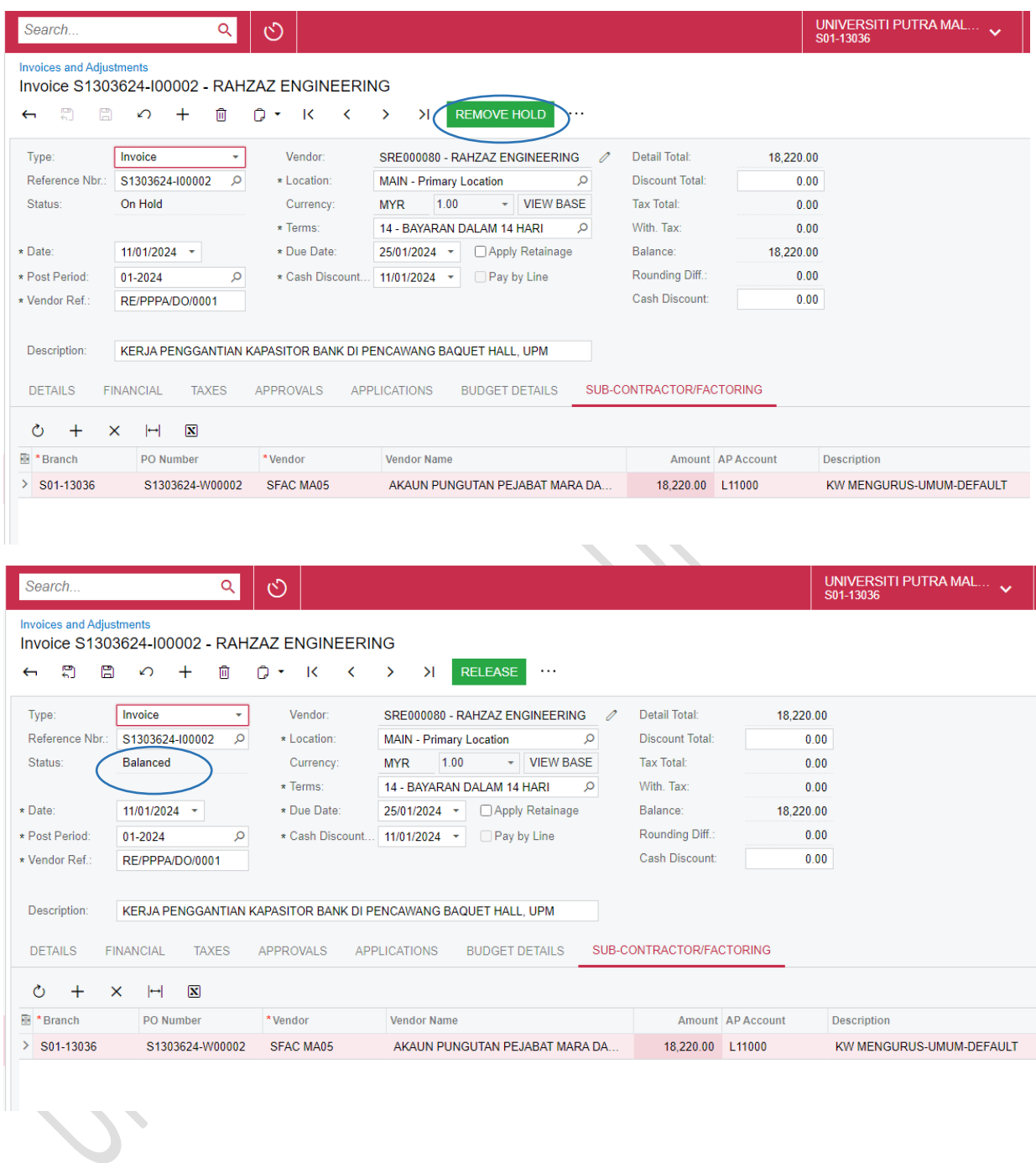

**PROSES PENGESAHAN DAN KELULUSAN ADALAH SAMA SEPERTI DI DALAM MANUAL KERJA PEMBAYARAN (PESANAN BELIAN)**

#### **C. LANGKAH PEMBAYARAN KEPADA SYARIKAT PEMFAKTORAN/SUB KONTRAKTOR**

#### 1) PILIH INVOIS BERSTATUS OPEN

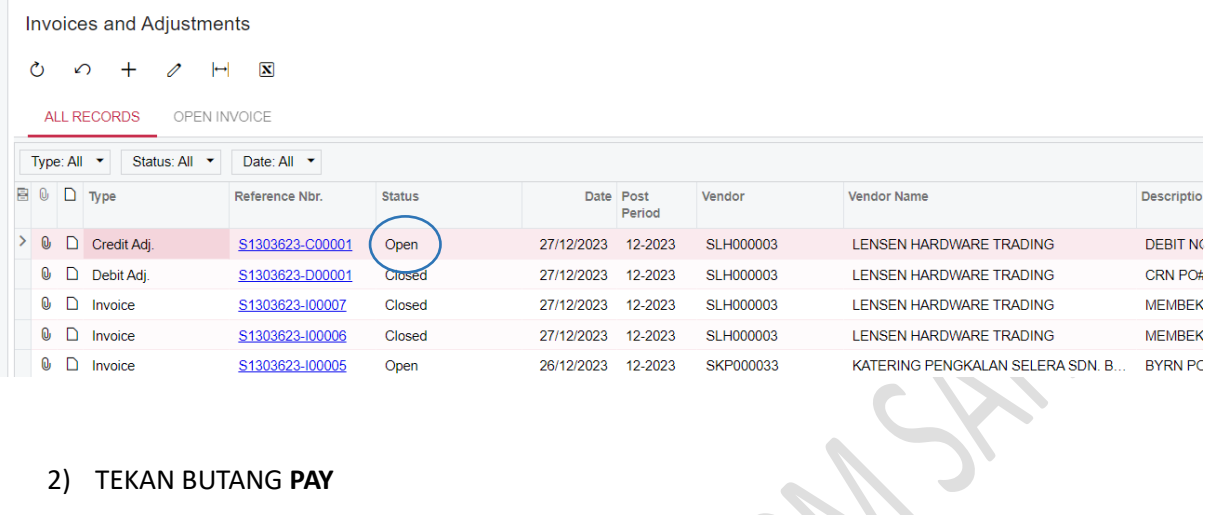

#### 2) TEKAN BUTANG **PAY**

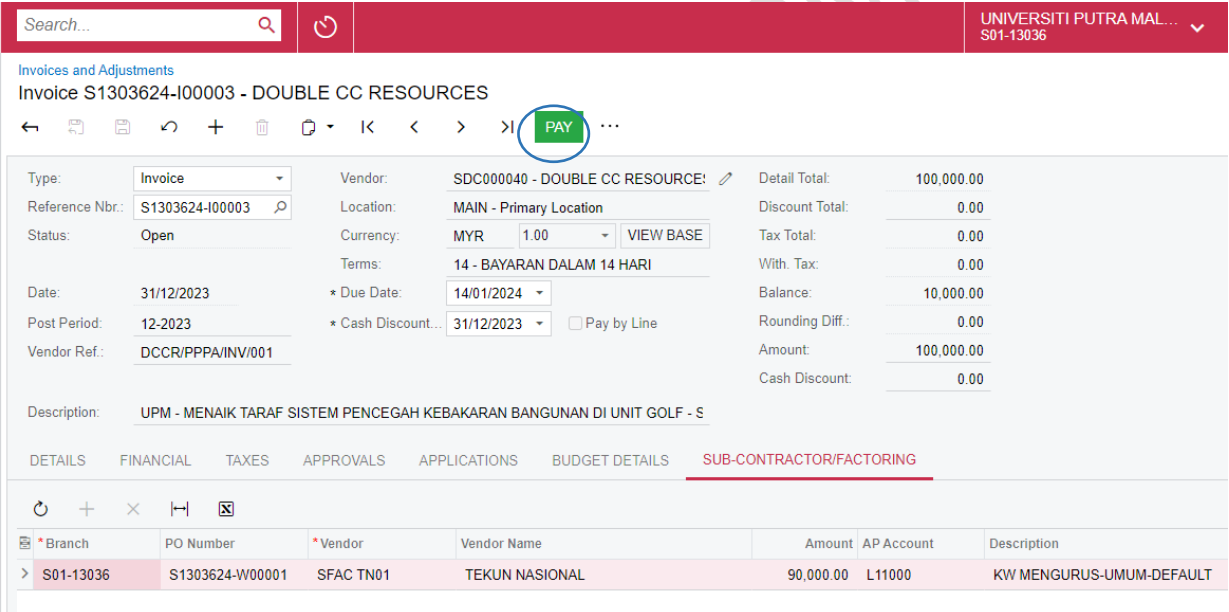

3) SKRIN BERIKUT AKAN DIPAPARKAN. INVOIS PEMBEKAL AKAN BERTUKAR KEPADA DEBIT ADJUSTMENT DAN BERSTATUS CLOSED MANAKALA INVOIS SYARIKAT PEMFAKTORAN/SUB KONTRAKTOR AKAN BERTUKAR KEPADA CEDIT ADJUSTMENT DAN BERSTATUS OPEN. PILIH INVOIS SYARIKAT PEMFAKTORAN/SUB KONTRAKTOR

| Search<br>Q<br>O                                                                              |                                                                               |                                           |                            | UNIVERSITI PUTRA MAL<br>S01-13036 |                                             | 11/01/2024<br>9:38 AM | (?)                     |
|-----------------------------------------------------------------------------------------------|-------------------------------------------------------------------------------|-------------------------------------------|----------------------------|-----------------------------------|---------------------------------------------|-----------------------|-------------------------|
| <b>Invoices and Adjustments</b>                                                               |                                                                               |                                           |                            |                                   |                                             |                       |                         |
| 図<br>Ò<br>$\Omega$<br>┿<br>᠕                                                                  |                                                                               |                                           |                            |                                   |                                             |                       |                         |
| <b>ALL RECORDS</b><br><b>OPEN INVOICE</b>                                                     |                                                                               |                                           |                            |                                   |                                             |                       |                         |
| Status: All +<br>Type: $All -\rightarrow$<br>Date: All -                                      |                                                                               |                                           |                            |                                   |                                             |                       |                         |
| <b>Status</b><br>80<br>$\Box$ Type<br>Reference Nbr.                                          | Date Post                                                                     | Vendor                                    | <b>Vendor Name</b>         |                                   | Description                                 |                       |                         |
| D Debit Adj.<br>S1303623-D00007<br>Closed<br>10                                               | Period<br>31/12/2023<br>12-2023                                               | SDC000040                                 | DOUBLE CC RESOURCES        |                                   | Sub-contracting for Invoice S1303624-I00003 |                       |                         |
| D Credit Adj.<br>S1303623-C00002<br>Open<br>0                                                 | 31/12/2023 12-2023                                                            | SFAC TN01                                 | <b>TEKUN NASIONAL</b>      |                                   | Sub-contract for Invoice S1303624-I00003    |                       |                         |
| TEKAN BUTANG REMOVE HOLD<br>4)                                                                |                                                                               |                                           |                            |                                   |                                             |                       |                         |
| ে<br>Search<br>Q                                                                              |                                                                               |                                           |                            |                                   | UNIVERSITI PUTRA MAL.<br>S01-13036          |                       |                         |
| Cheque - TEKUN NASIONAL<br>Ξ<br>僵<br>侕<br>n<br>К<br>٠<br>∽<br>Cheque<br>Vendor:<br>Type:<br>٠ | ≺<br>⋋<br>Ы<br>SFAC TN01 - TEKUN NASIONAL                                     | <b>REMOVE HOLD</b><br><b>ACTIONS</b><br>0 | .<br>Payment Amount:       |                                   | 90.000.00                                   |                       | <b>Bulk Payment Ref</b> |
| Reference Nbr.:<br>Q<br>$<$ NEW $>$<br>* Location:                                            | <b>MAIN - Primary Location</b>                                                | ٩                                         | <b>Unapplied Balance:</b>  |                                   | 0.00                                        |                       |                         |
| On Hold<br>Status:                                                                            | * Payment Meth<br><b>EFTCIMB</b>                                              | Q                                         | <b>Application Amount:</b> |                                   | 90,000.00                                   |                       |                         |
| * Application Date: 11/01/2024<br>$\overline{\phantom{a}}$                                    | * Cash Account:<br>A11101-S - KWA/P. ISLAM/BCB - Am Q                         |                                           | <b>Finance Charges:</b>    |                                   | 0.00                                        |                       |                         |
| Q<br>* Application Pe.<br>01-2024                                                             | 1.00<br>Currency:<br><b>MYR</b>                                               | <b>VIEW BASE</b><br>÷                     |                            |                                   |                                             |                       |                         |
| Payment Ref.:                                                                                 | Description:<br>Sub-contract for Invoice S1303624-I00003<br>Vendor Ref. Nbr.: |                                           |                            |                                   |                                             |                       |                         |
| <b>DOCUMENTS TO APPLY</b><br><b>APPLICATION HISTORY</b>                                       | <b>FINANCIAL</b><br><b>APPROVALS</b>                                          | <b>REMITTANCE</b>                         | <b>CHARGES</b>             | <b>DIGITAL SIGNING</b>            | <b>BUDGET DETAILS</b>                       |                       | <b>BANK/PETTY</b>       |
| $\mathrm{+}$<br><b>LOAD DOCUMENTS</b><br>O<br>×<br>ℍ                                          | $\mathbf{x}$                                                                  |                                           |                            |                                   |                                             |                       |                         |
| $\mathbf{0}$<br>D<br><b>Branch</b><br><b>Document Type</b>                                    | *Reference Nbr.<br>Nbr.                                                       | Line Inventory ID                         | Project                    | <b>Project Task</b>               | <b>Account</b>                              |                       | <b>Amount Paid</b>      |
| ≻<br>□ S01-13036<br>$\boldsymbol{0}$<br>Credit Adj.                                           | S1303623-C00002<br>$\bf{0}$                                                   |                                           |                            |                                   |                                             |                       | 90,000.00               |
|                                                                                               |                                                                               |                                           |                            |                                   |                                             |                       |                         |

5) STATUS AKAN BERTUKAR KEPADA PENDING PRINT

**Contract Contract** 

 $\mathcal{L}_{\mathcal{N}}$ 

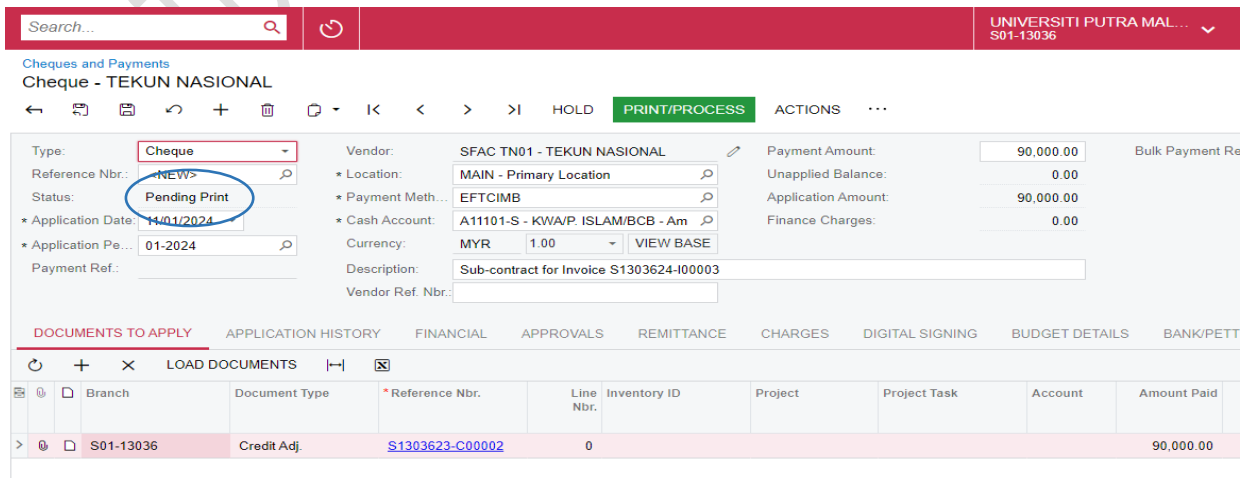

6) PROSES SETERUSNYA ADALAH DI BILIK CEK DI MANA MEREKA AKAN MENERUSKAN PROSES PEMBAYARAN KE ATAS SYARIKAT PEMFAKTORAN/SUB KONTRAKTOR

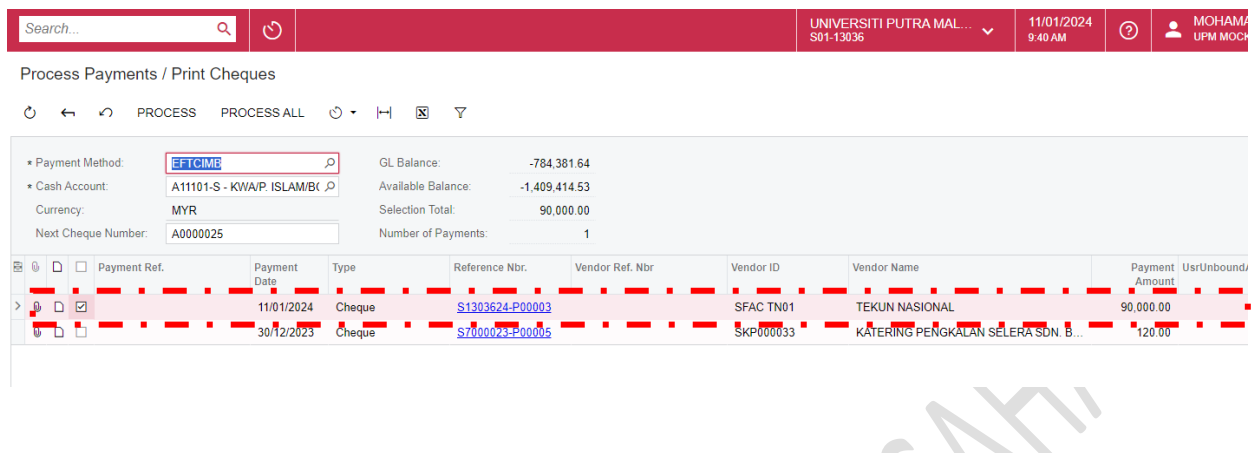